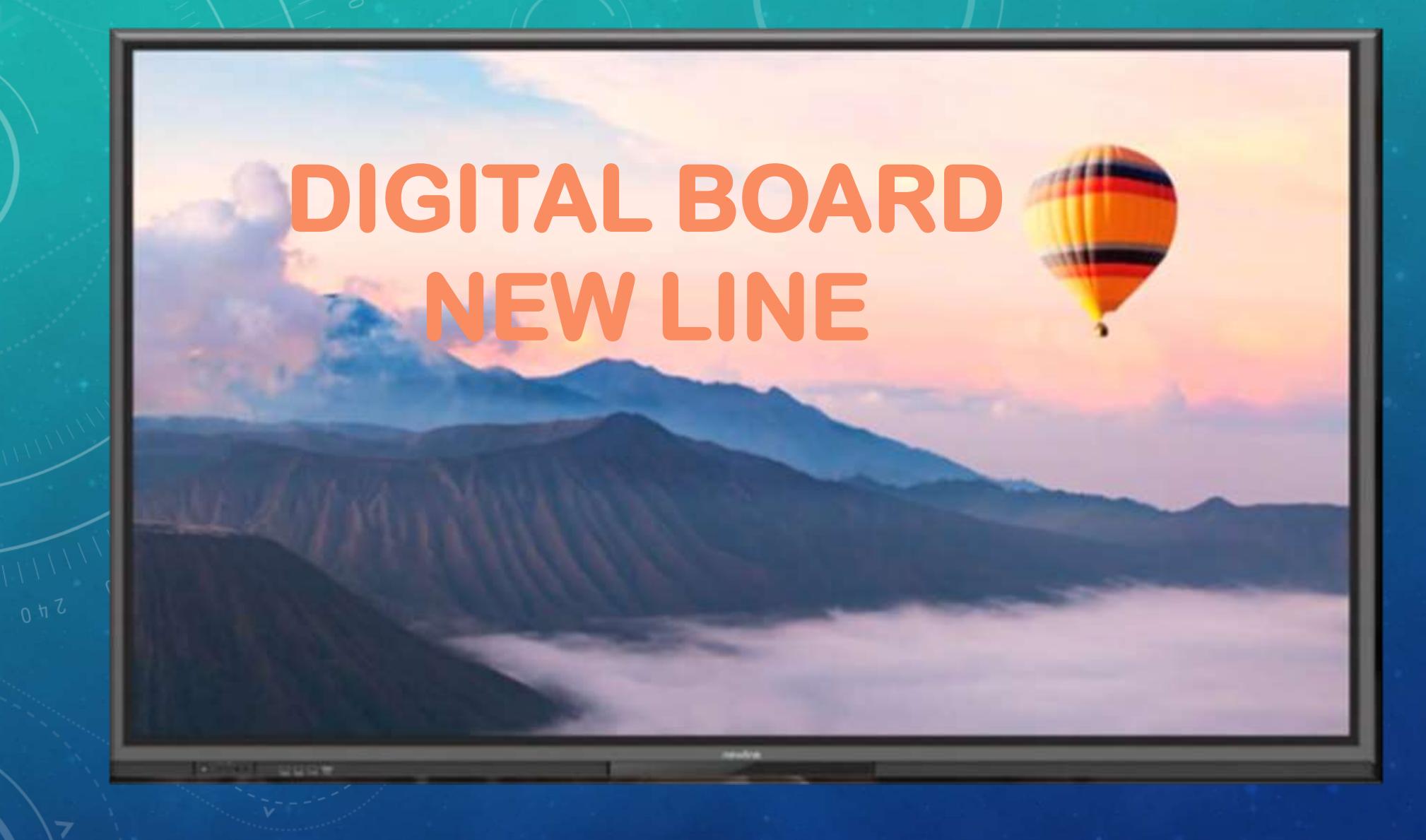

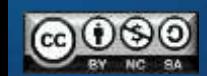

# TASTI FRONTALI

# TT RS RS

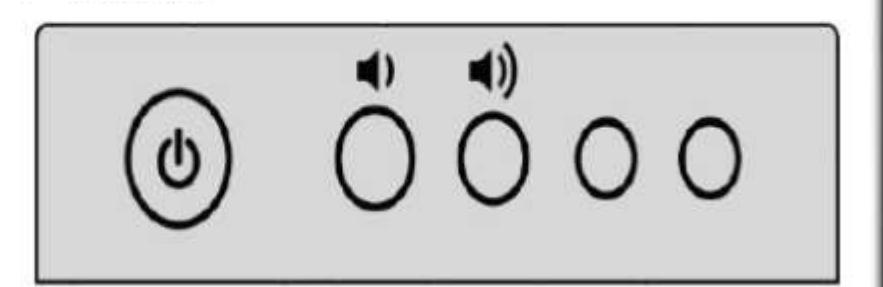

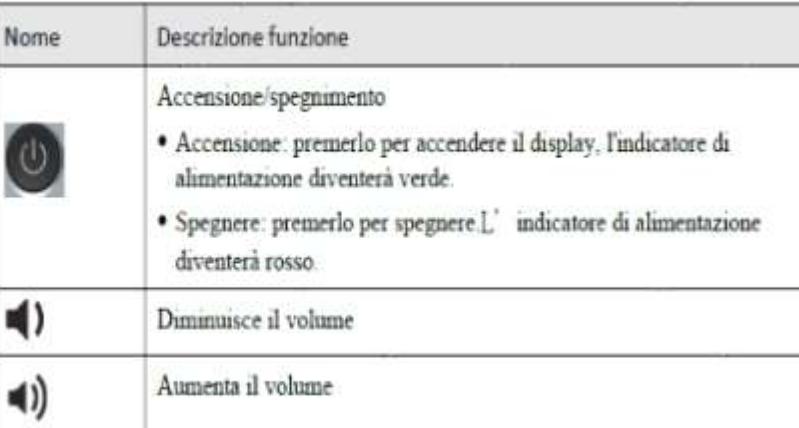

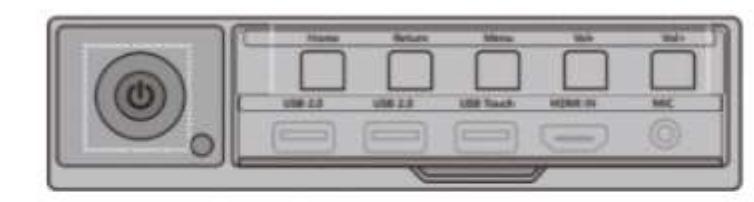

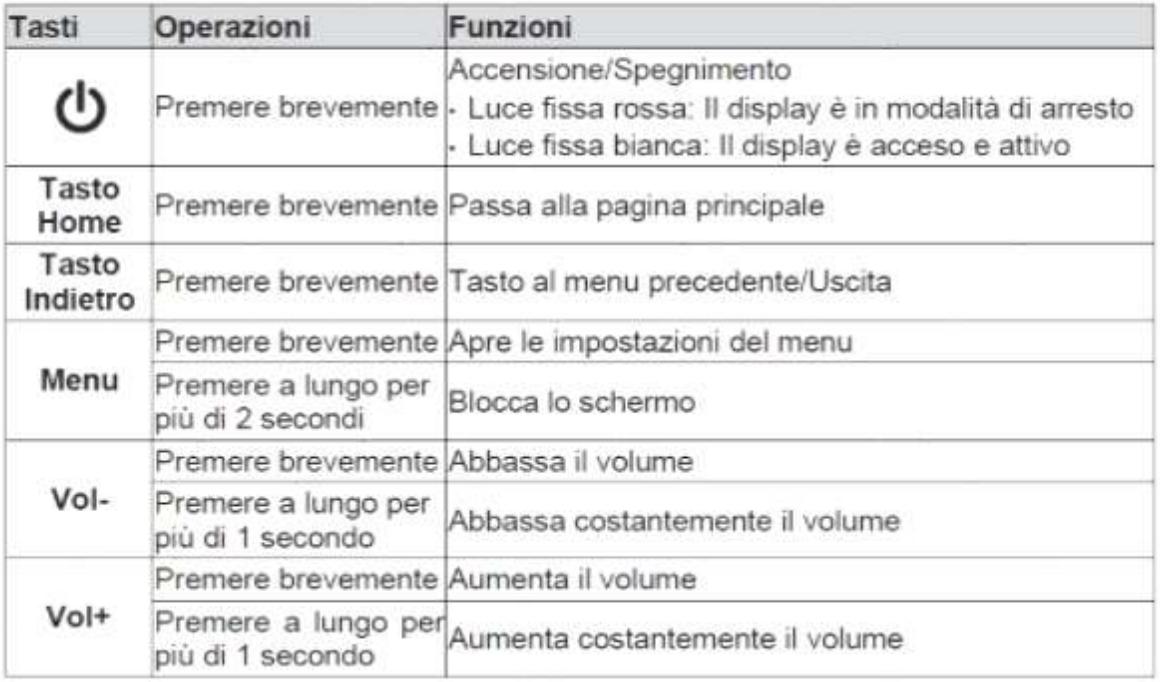

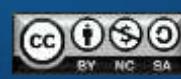

# PORTE ANTERIORI

TT RS

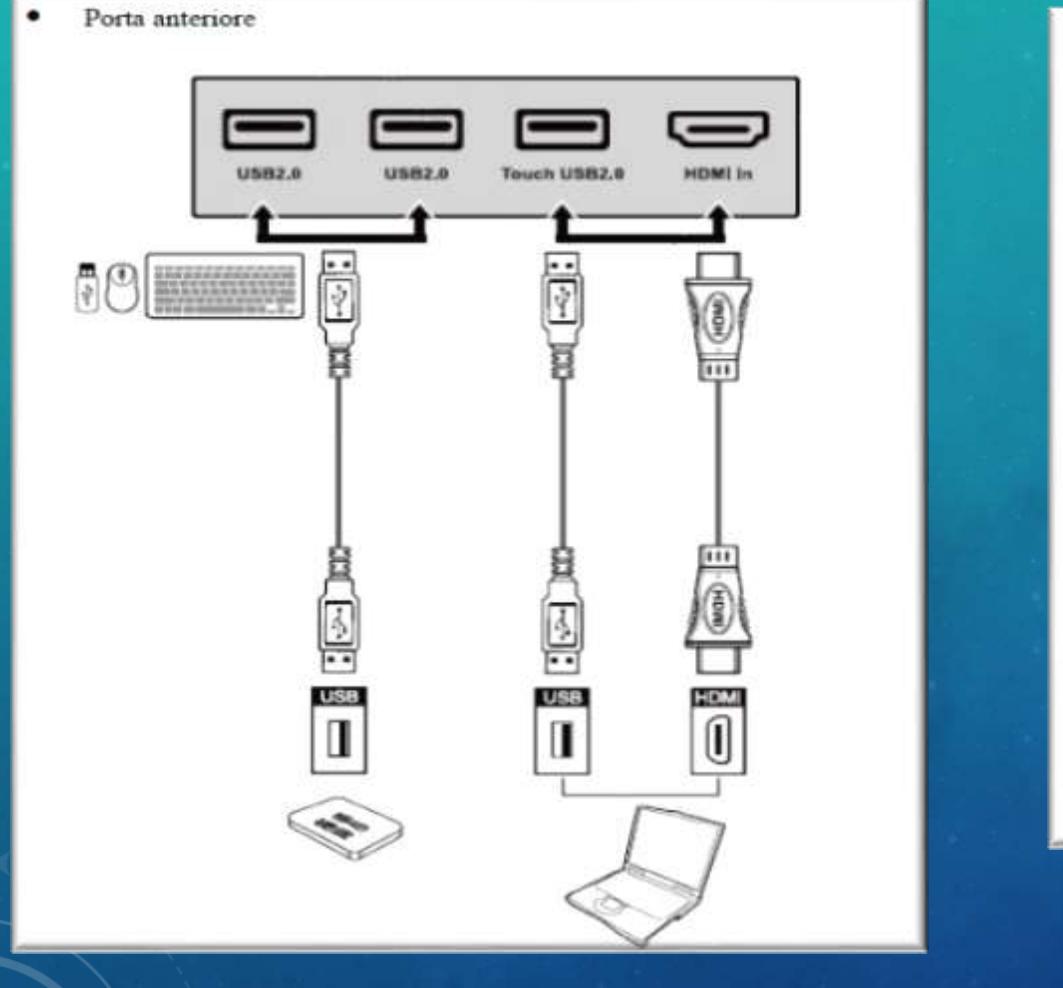

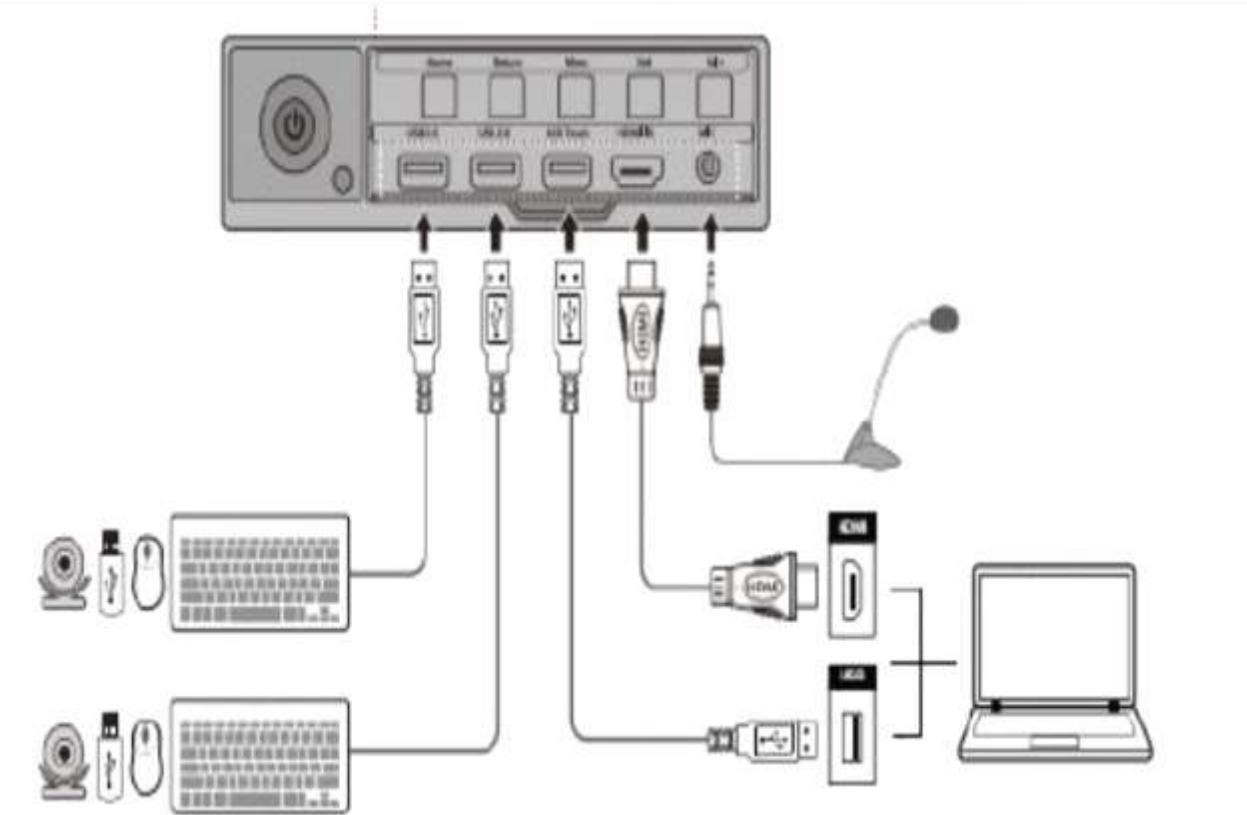

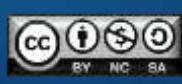

# PORTE POSTERIORI TT

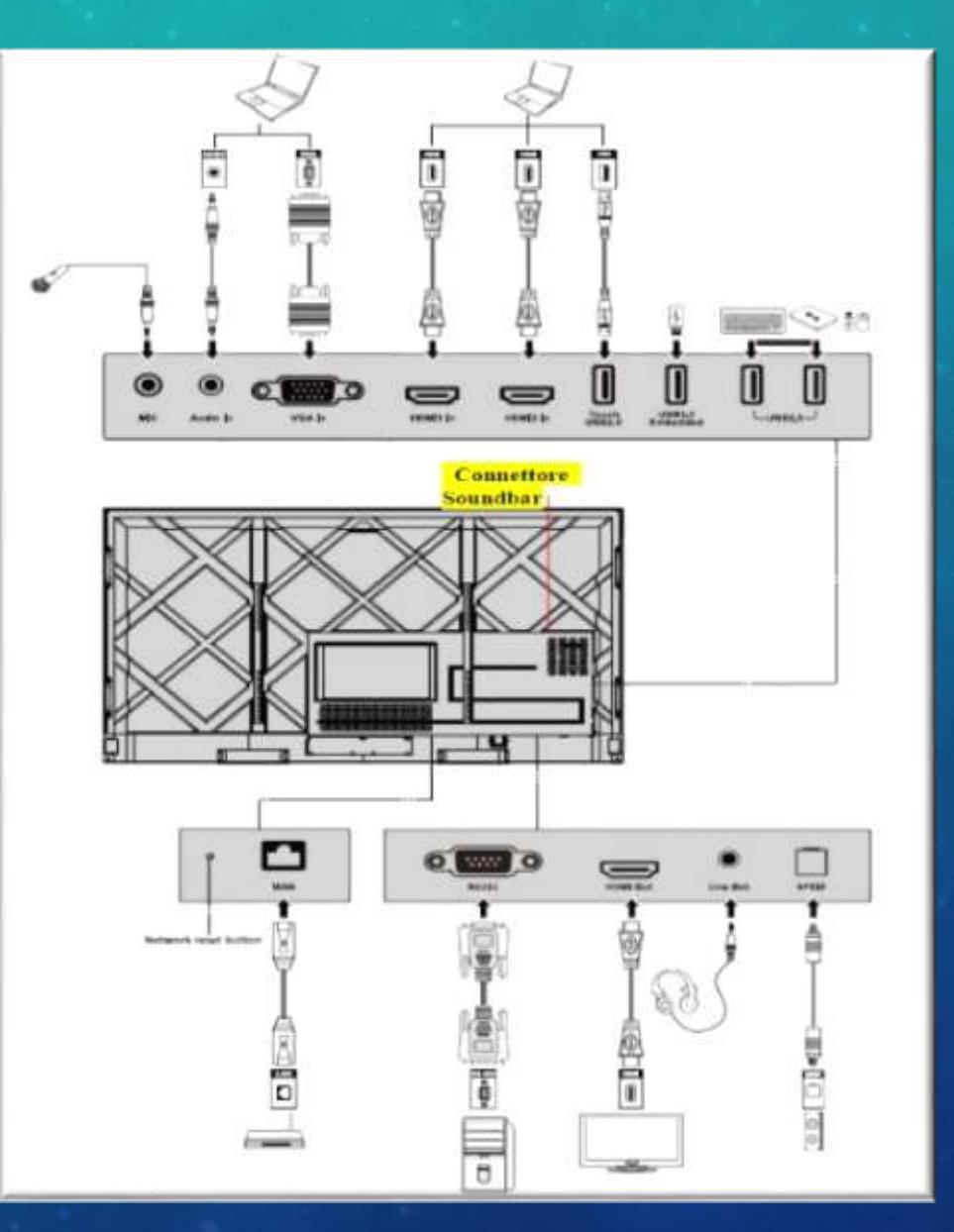

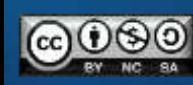

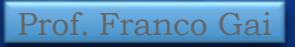

## PORTE POSTERIORI RS

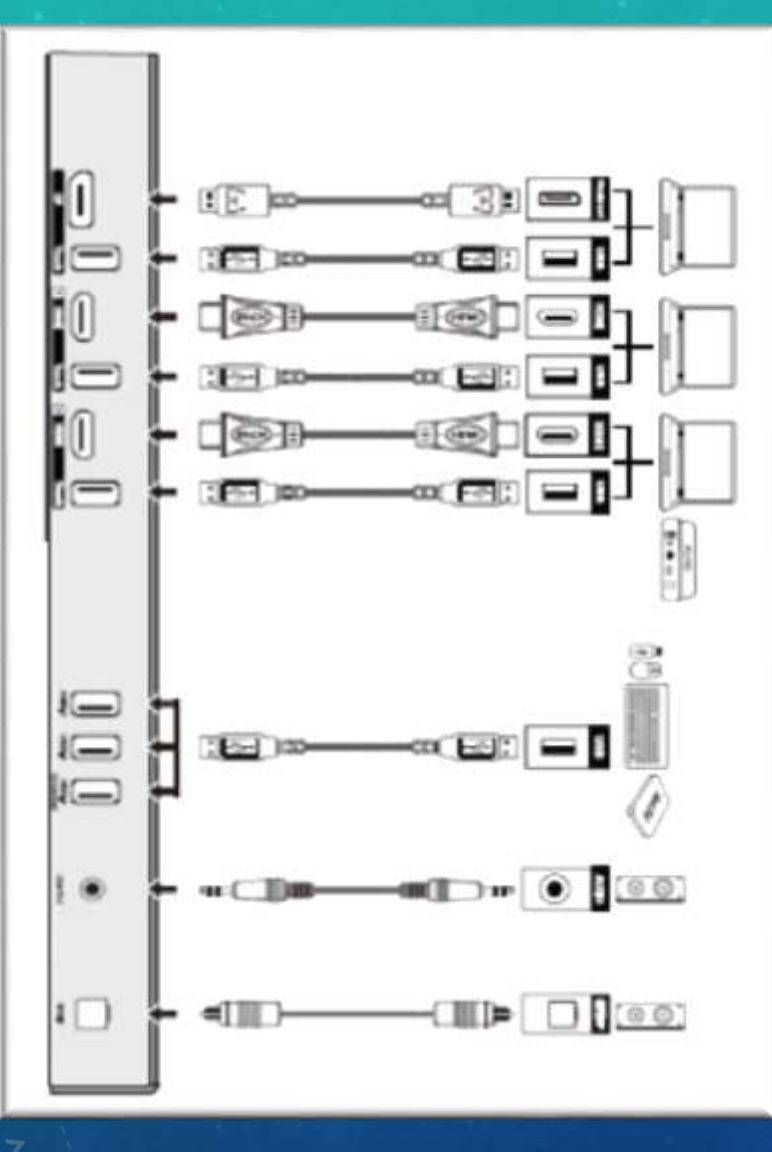

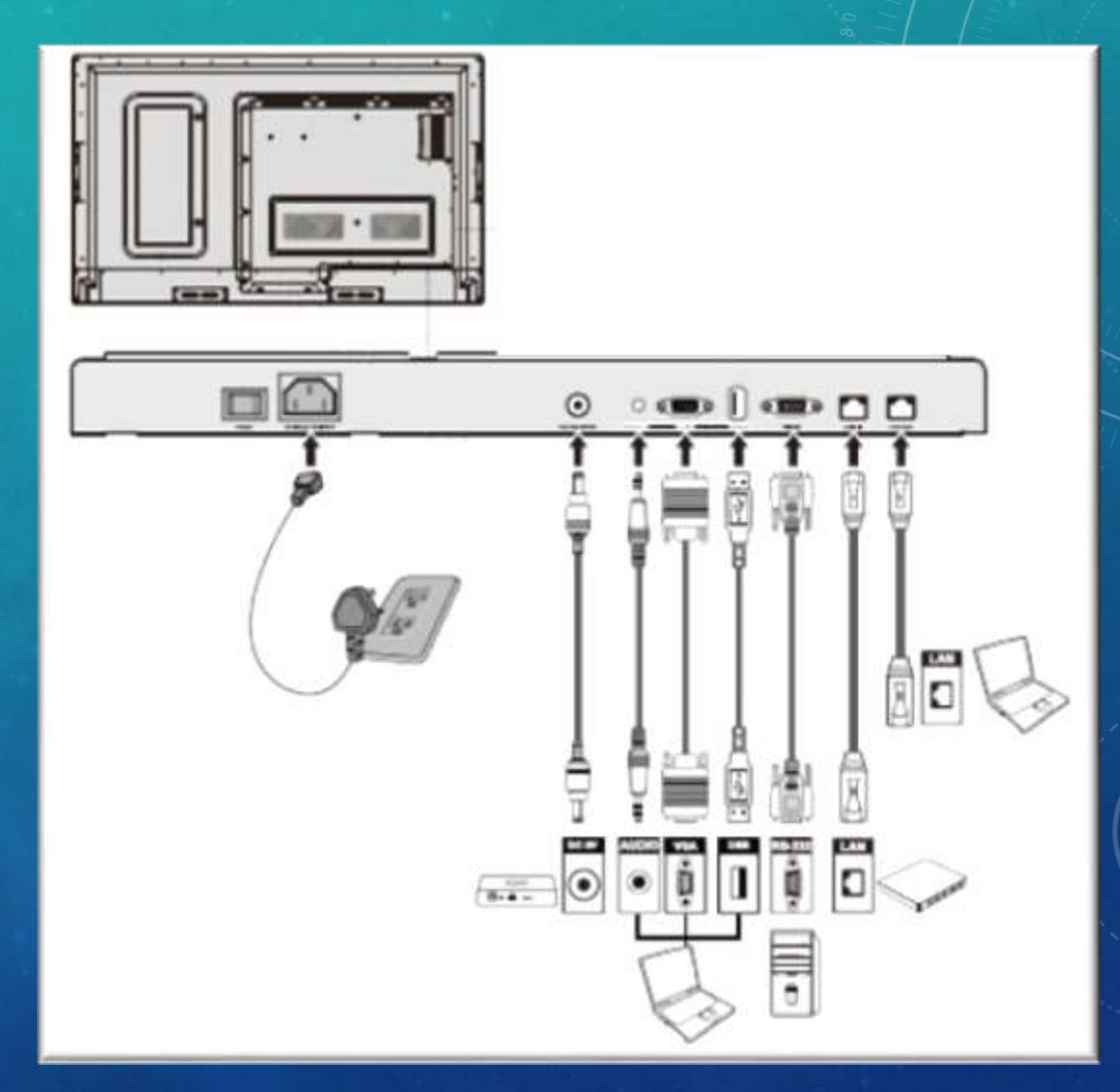

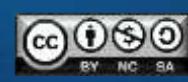

# MENU' RAPIDO IMPOSTAZIONI

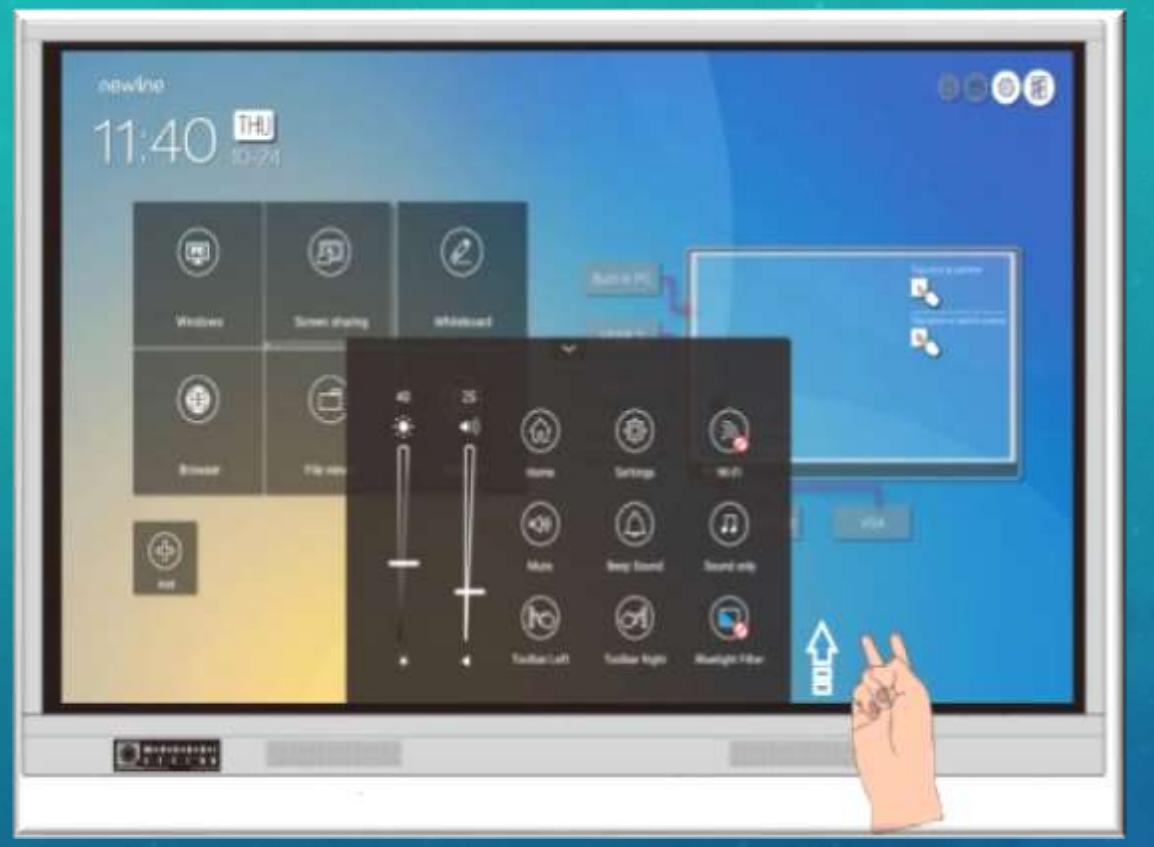

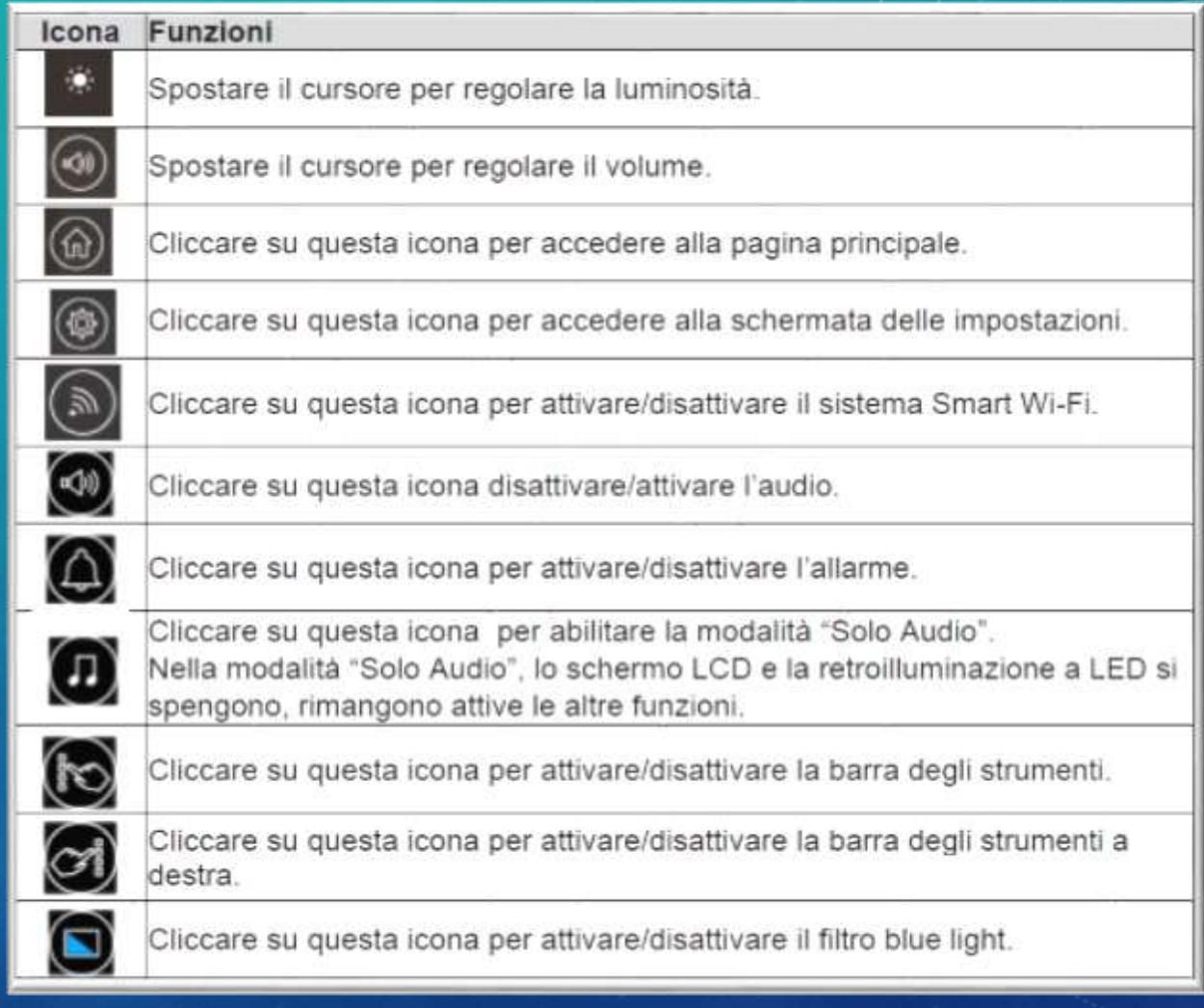

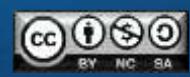

# BARRA DI STATO E IMPOSTAZIONI

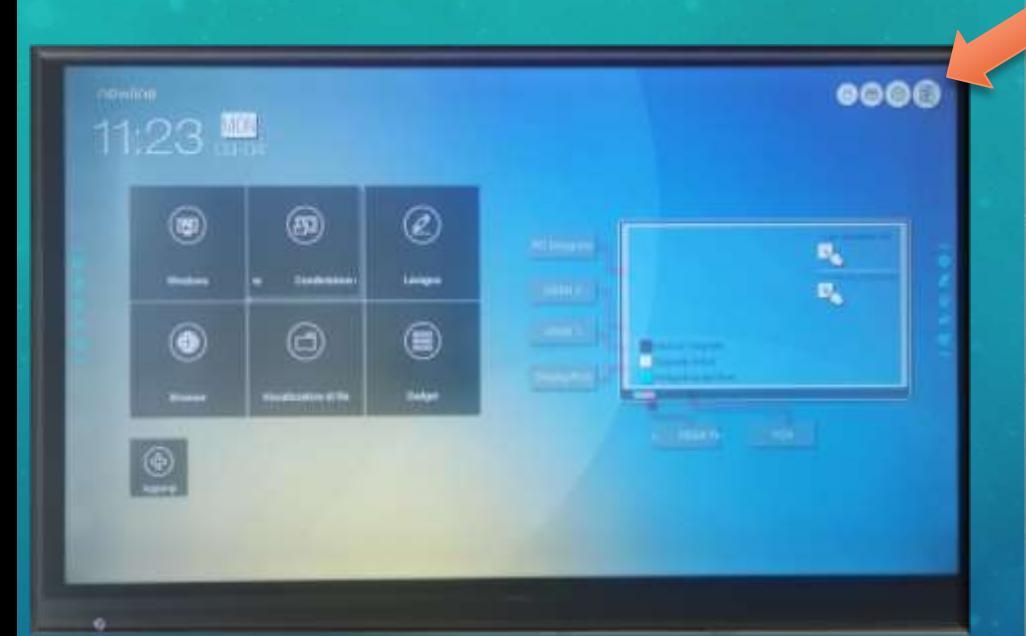

Nell'angolo in alto a destra della pagina principale sono visualizzate le tre icone attive di stato (tra cui chiavette USB, Ethernet e Wi-Fi), collegamento alle impostazioni di sistema e il ritorno alla pagina iniziale.

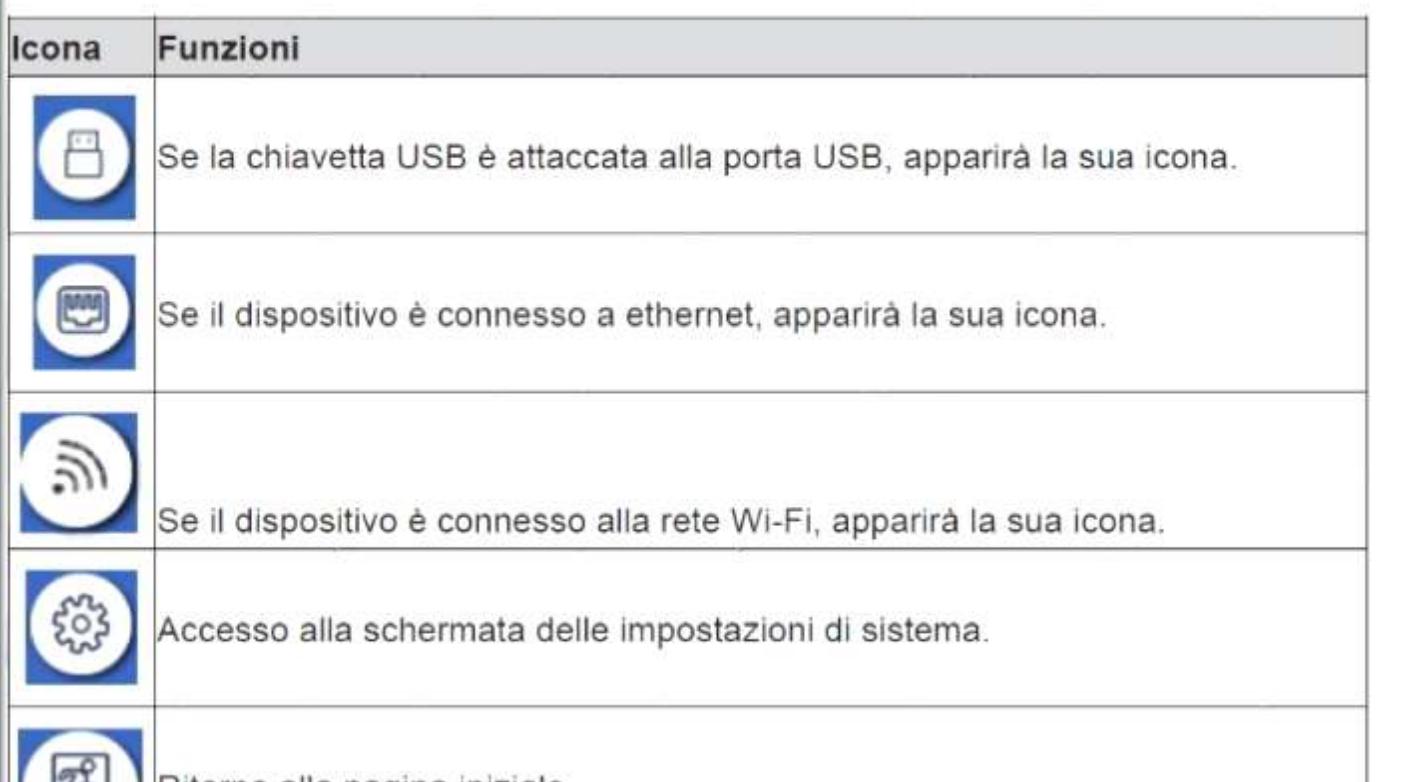

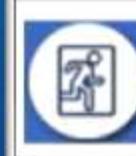

Ritorno alla pagina iniziale.

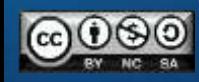

# SCHERMATA INIZIALE

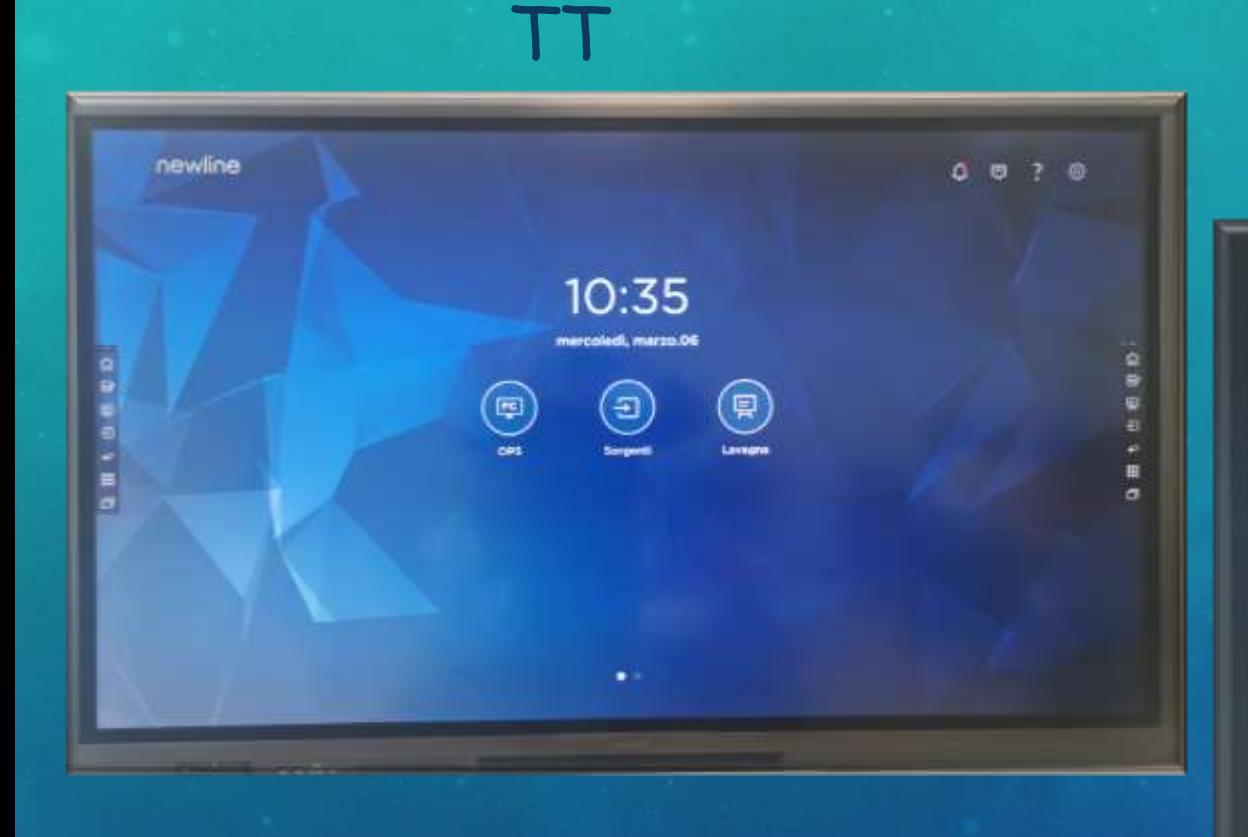

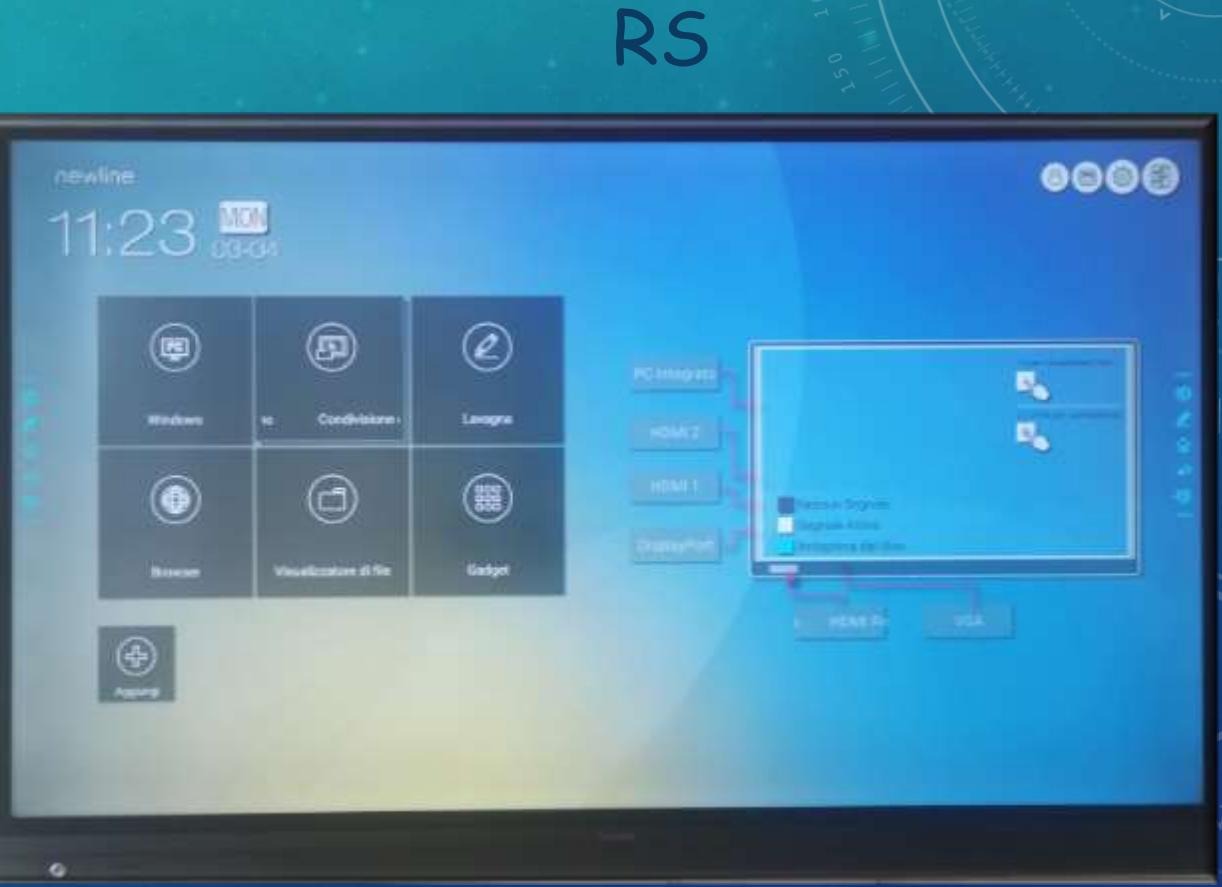

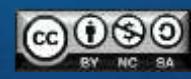

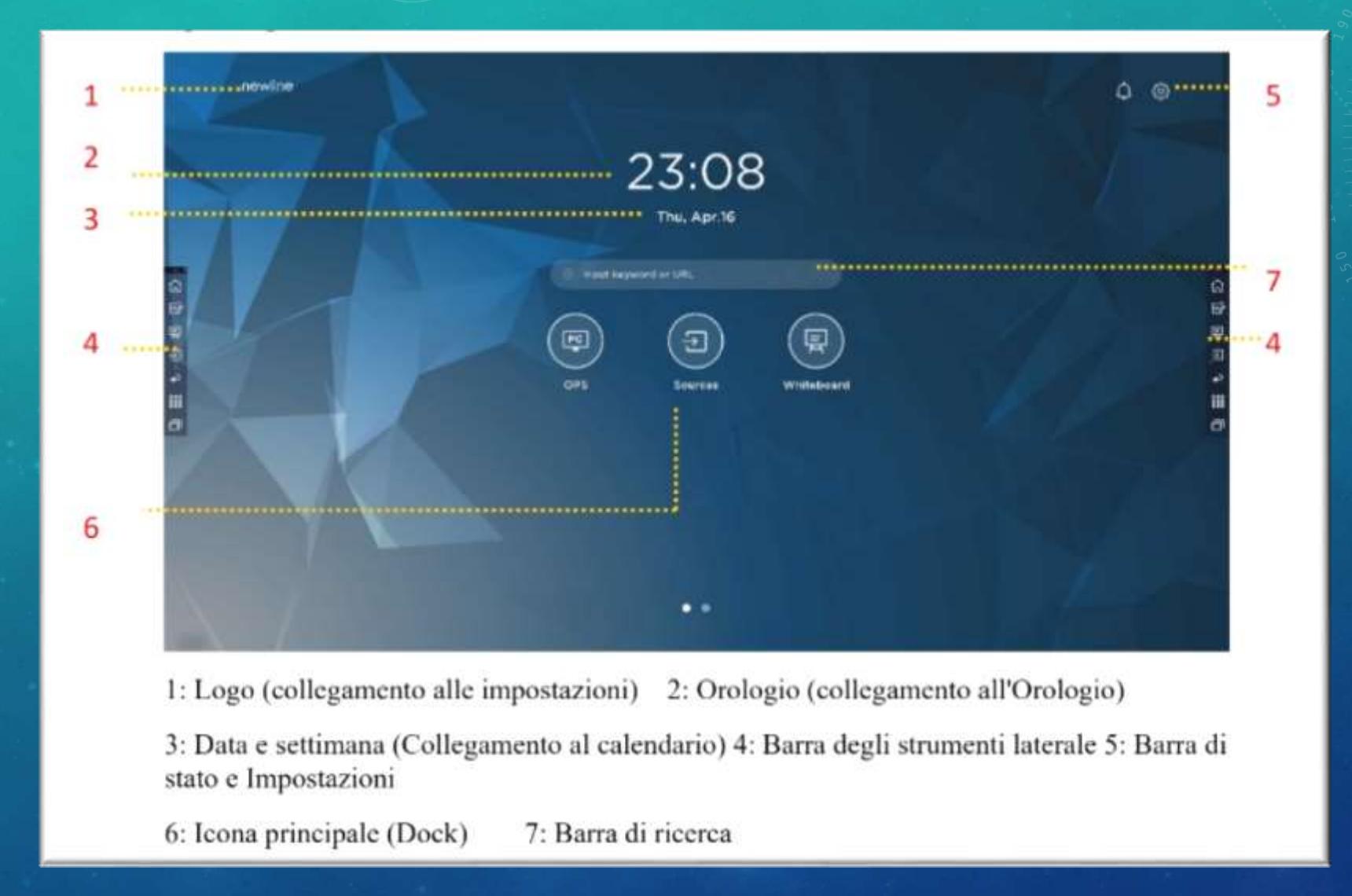

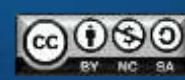

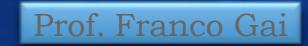

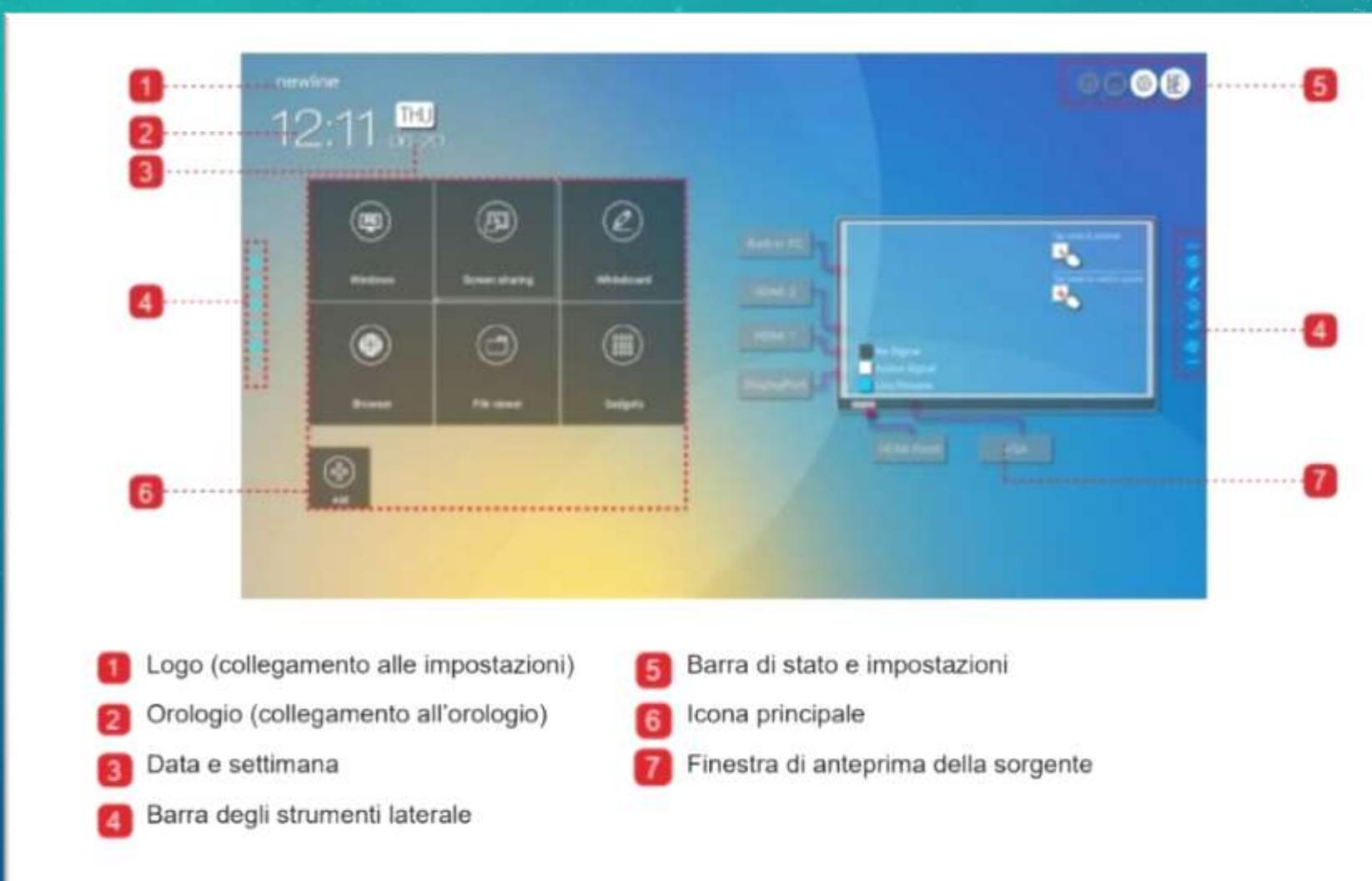

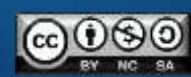

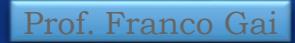

# BARRA STRUMENTI LATERALI

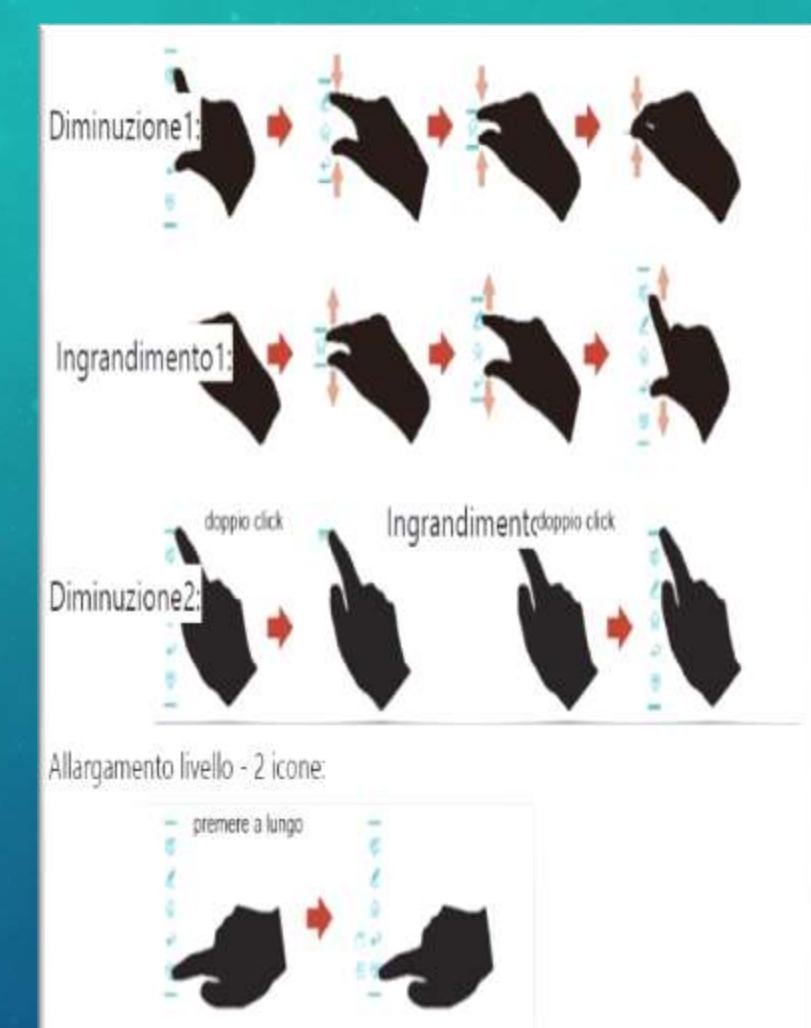

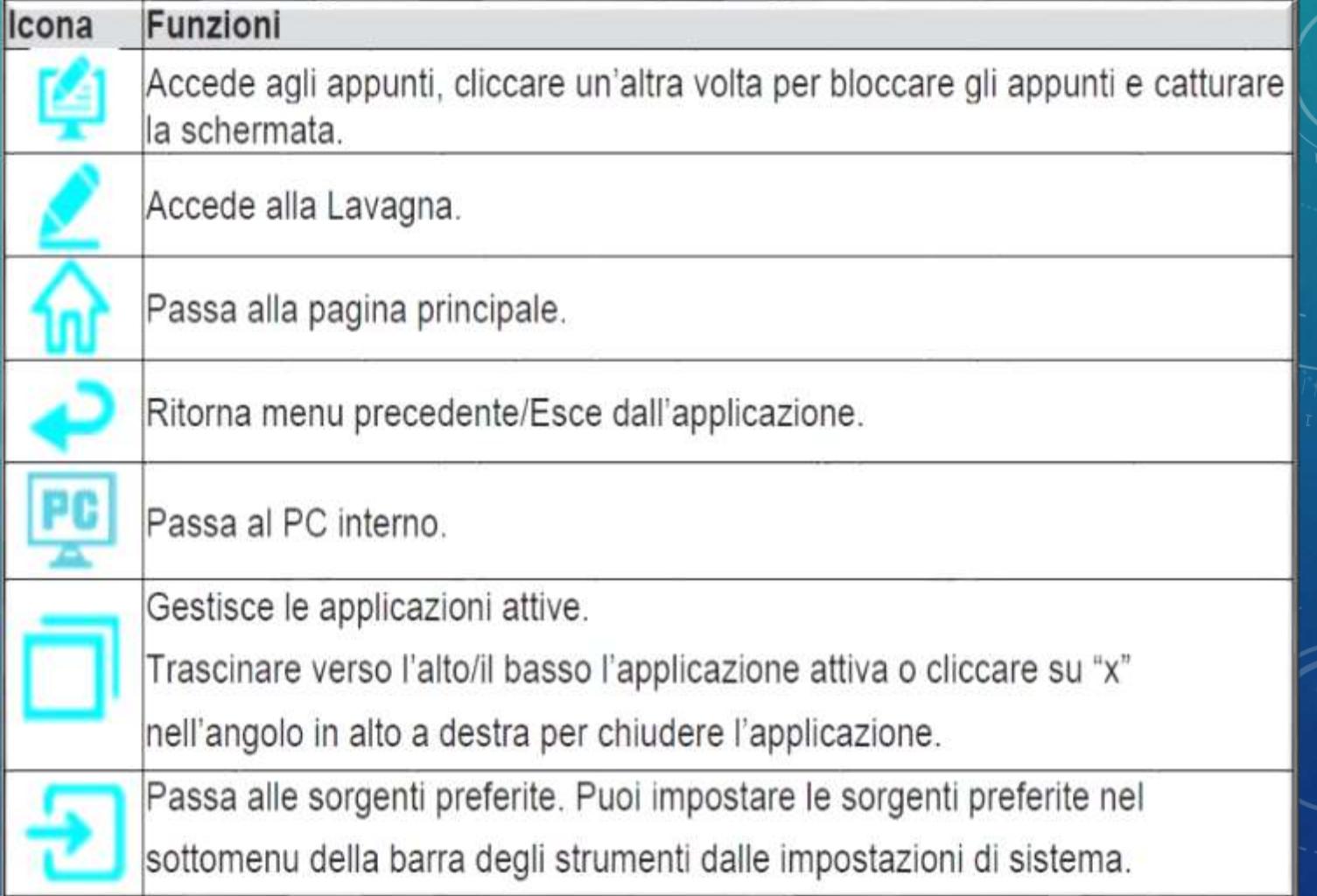

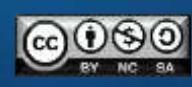

# ICONE PRINCIPALI

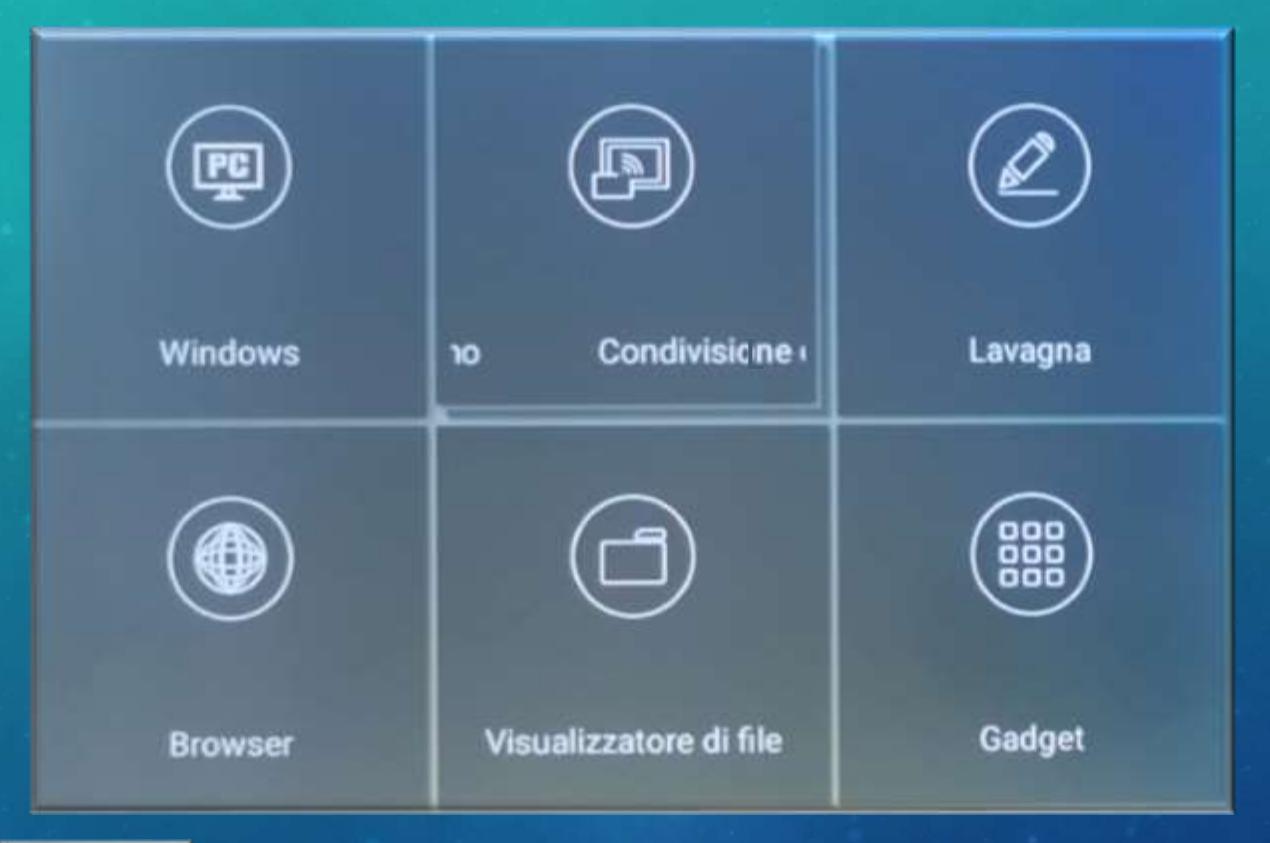

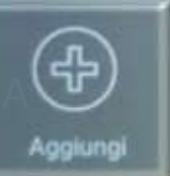

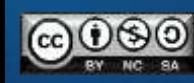

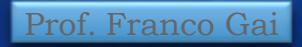

## CONDIVISIONE SCHERMO

### newline CAST

**Powered by DisplayNote** 

1番 もめた 番

**RSplus** 

Foresting DisplayNote

Prof. Franco Gai

ō

 $\frac{1}{2}$ 

q.

#### **Trasmetti il tuo schermo**

Apri la tua app o vai a displaynote.com/join e inserisci...

905563

#### [E] Psoi onche rundivalere via AirPlay o Google Cont

newline **CAST** 

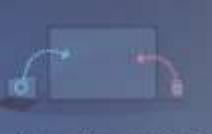

#### In attesa di connessioni

partecipanti possono essere invitati a condividere la scherma da qui o tramite # proprie dispositivo se scegii Connetti came Insegrante.

E  $\triangle$ 

C Importation | C Nuevo sessione

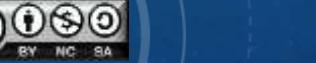

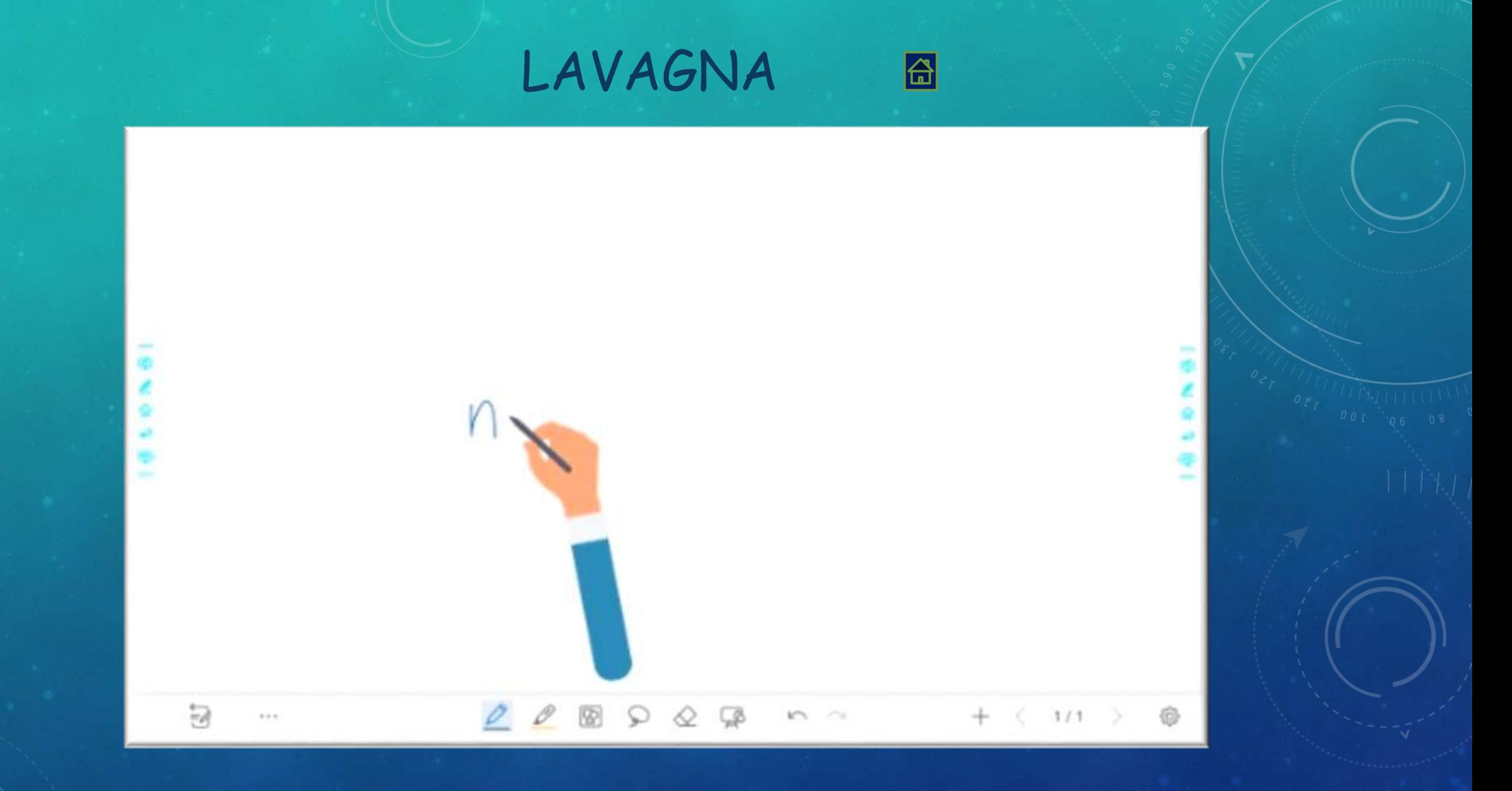

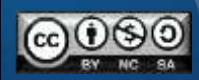

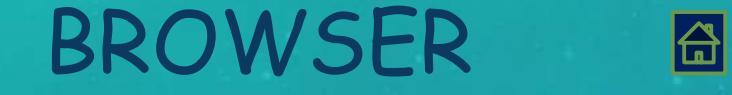

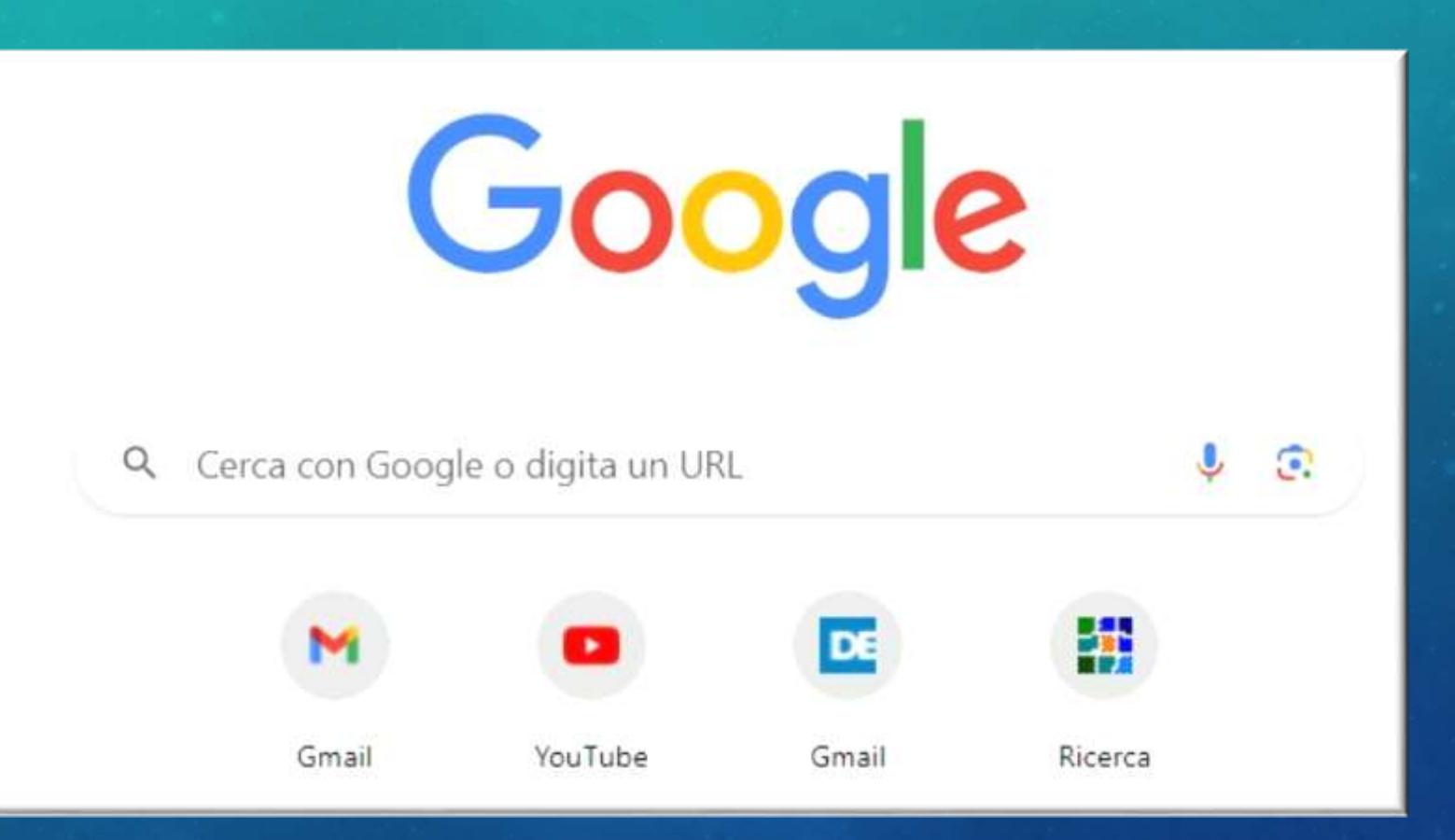

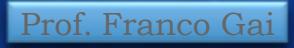

VISUALIZZATORE FILE 

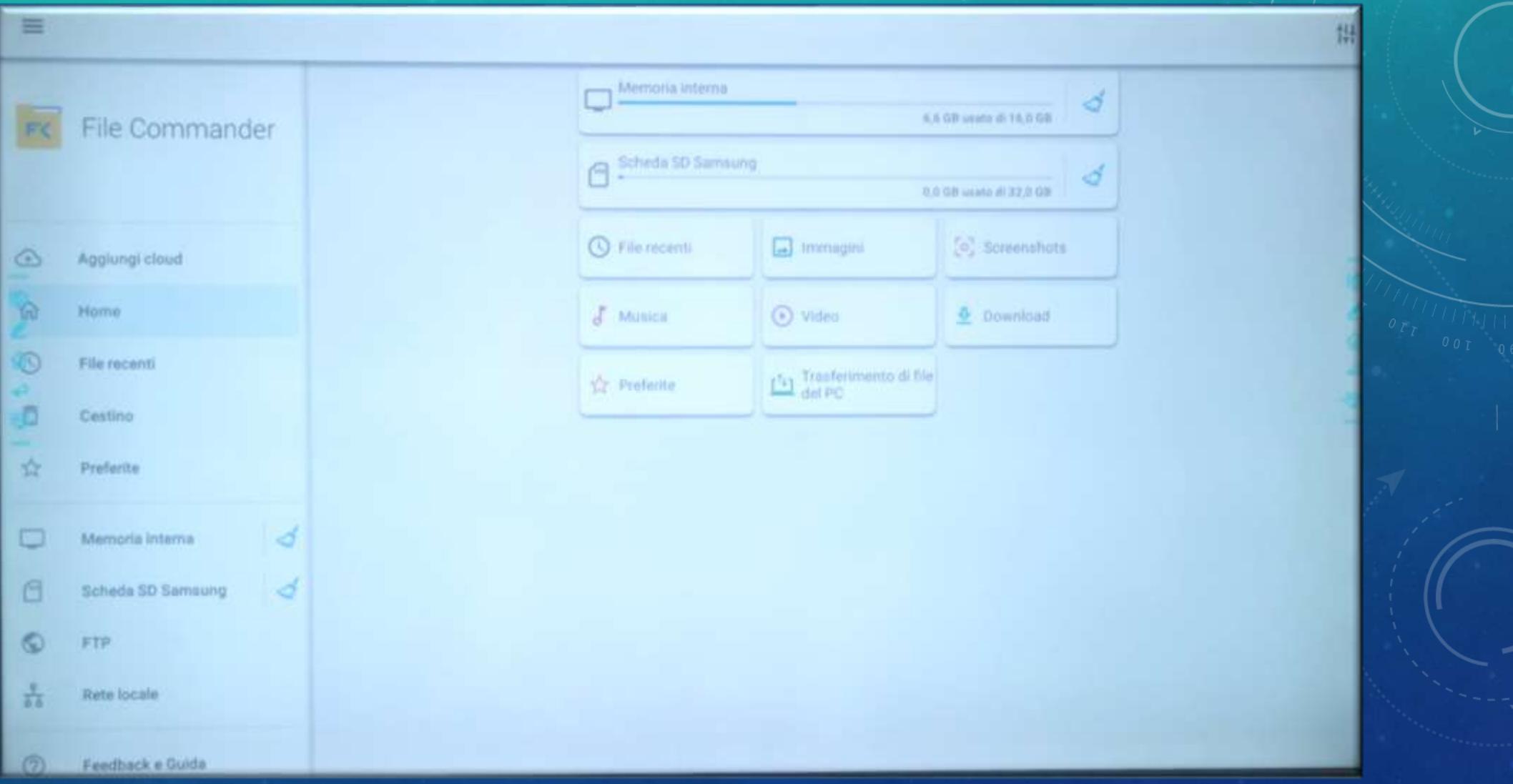

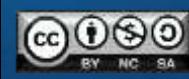

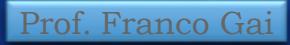

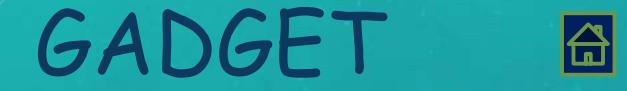

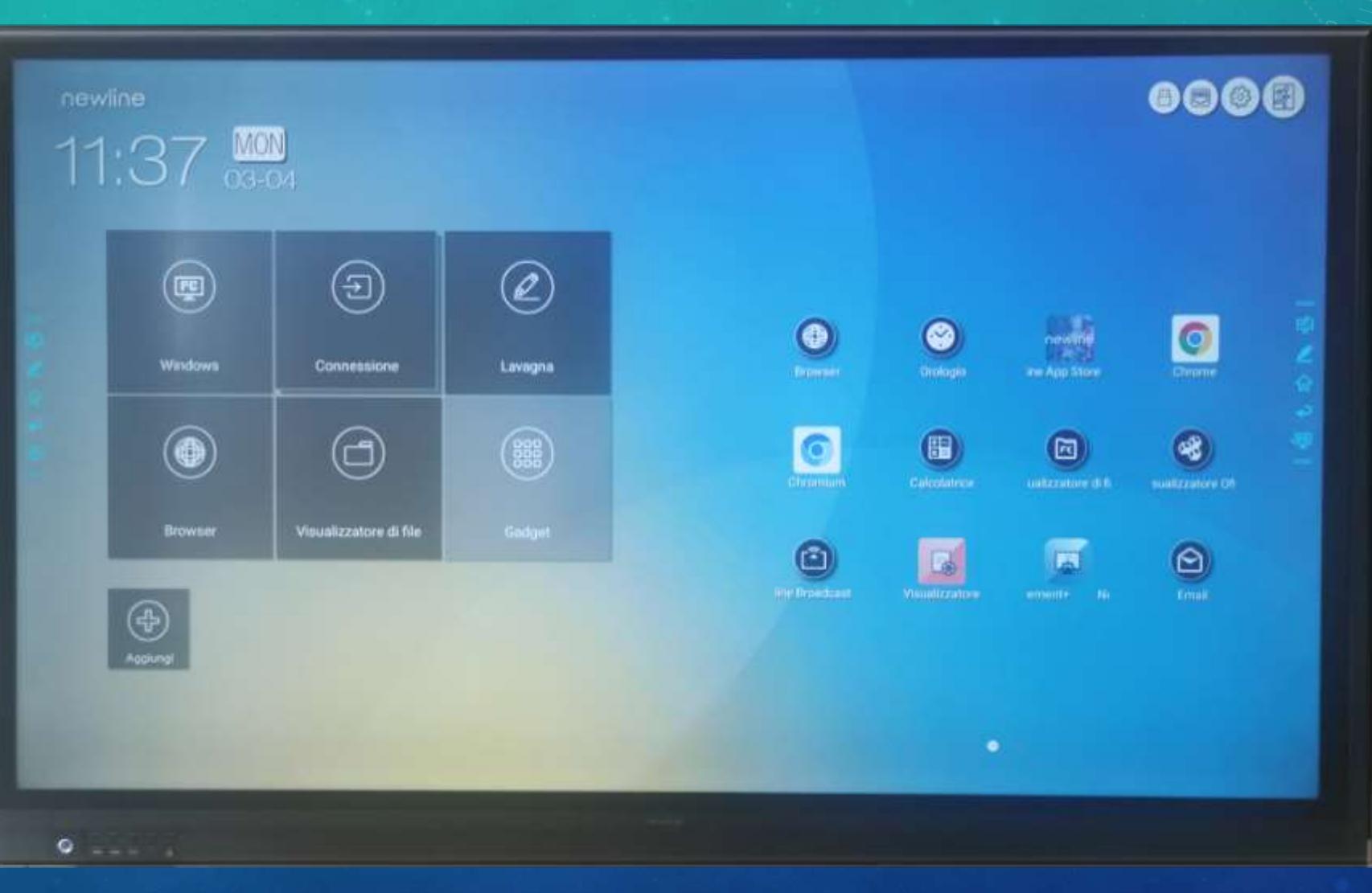

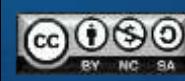

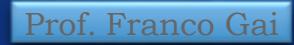

 $\frac{1}{\sigma_{\Gamma}}\left[\begin{array}{c|c} \frac{1}{\sigma_{\Gamma}} & \frac{1}{\sigma_{\Gamma}} & \frac{1}{\sigma_{\Gamma}} & \frac{1}{\sigma_{\Gamma}} & \frac{1}{\sigma_{\Gamma}} \\ \frac{1}{\sigma_{\Gamma}} & \frac{1}{\sigma_{\Gamma}} & \frac{1}{\sigma_{\Gamma}} & \frac{1}{\sigma_{\Gamma}} \end{array}\right]$ 

# AGGIUNGI

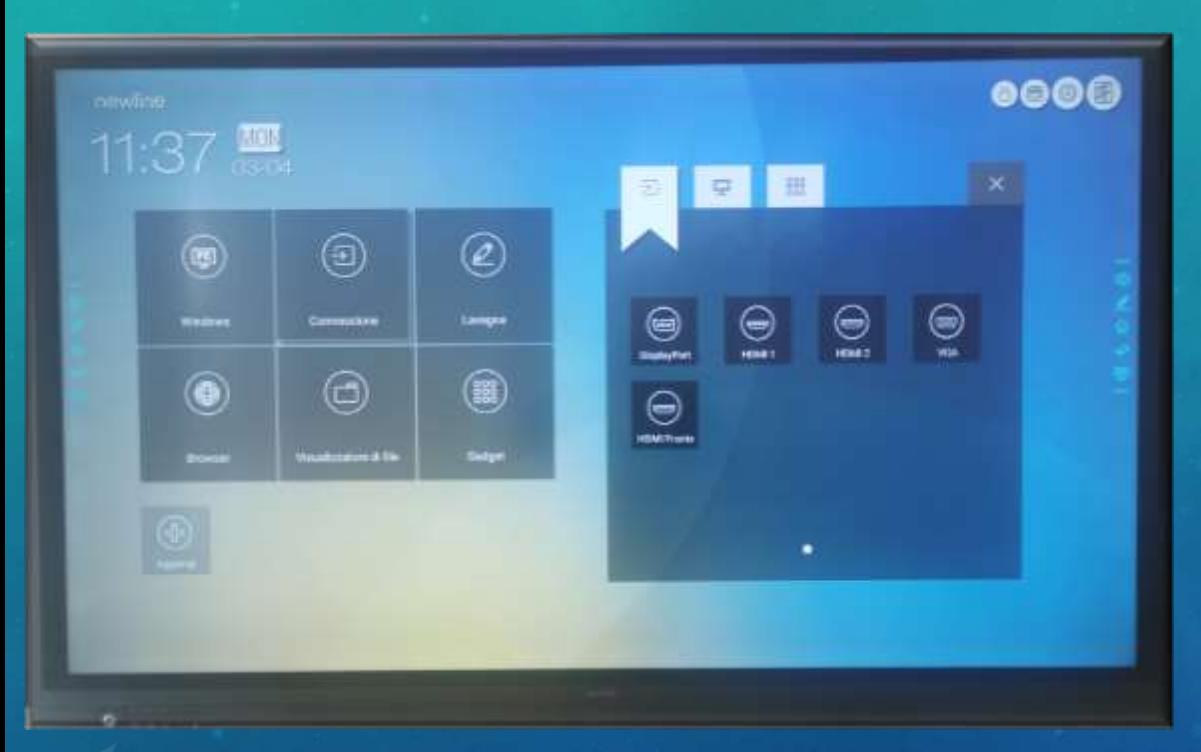

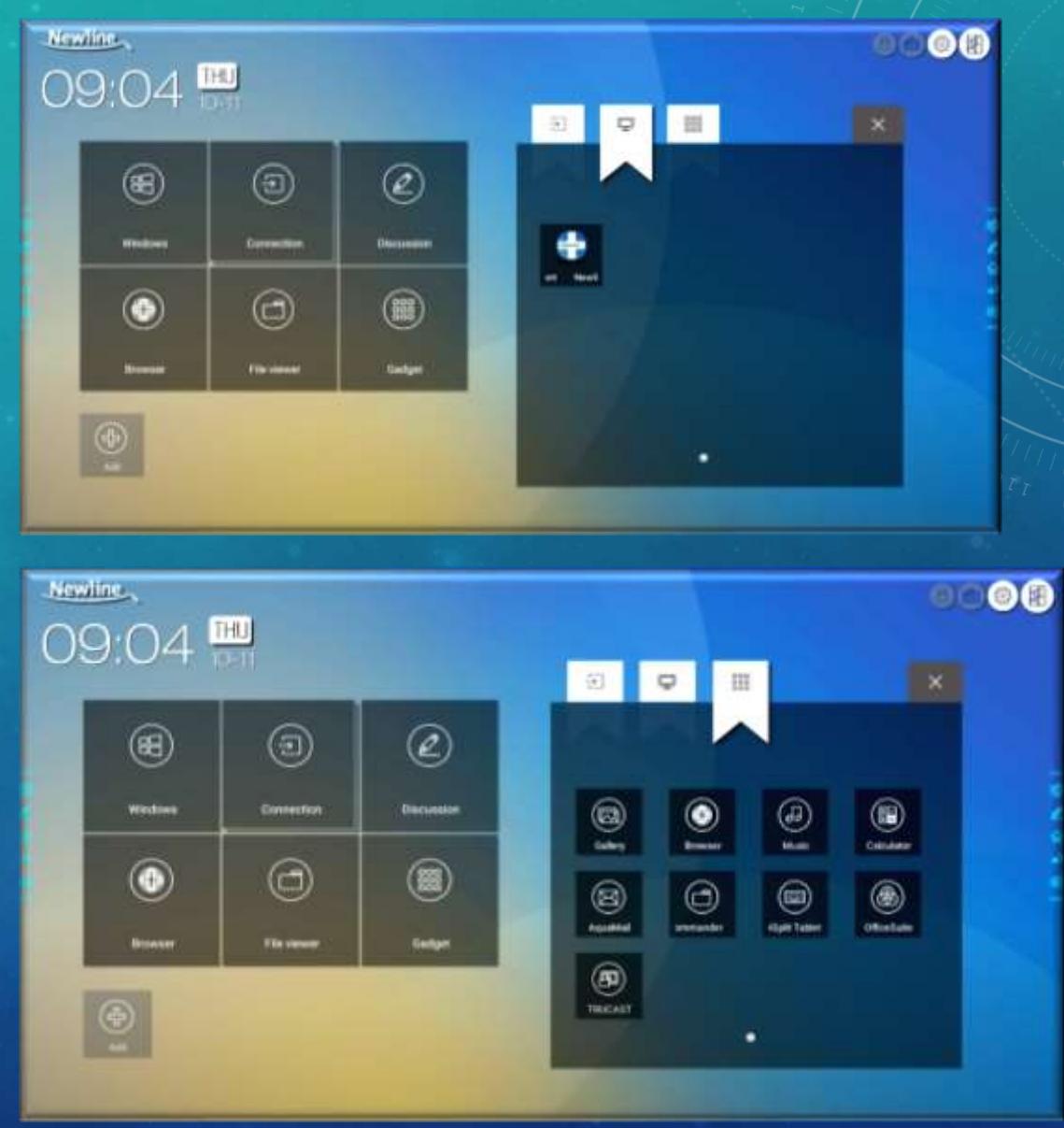

圖

Prof. Franco Gai

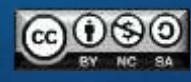

# ANTEPRIMA SORGENTI

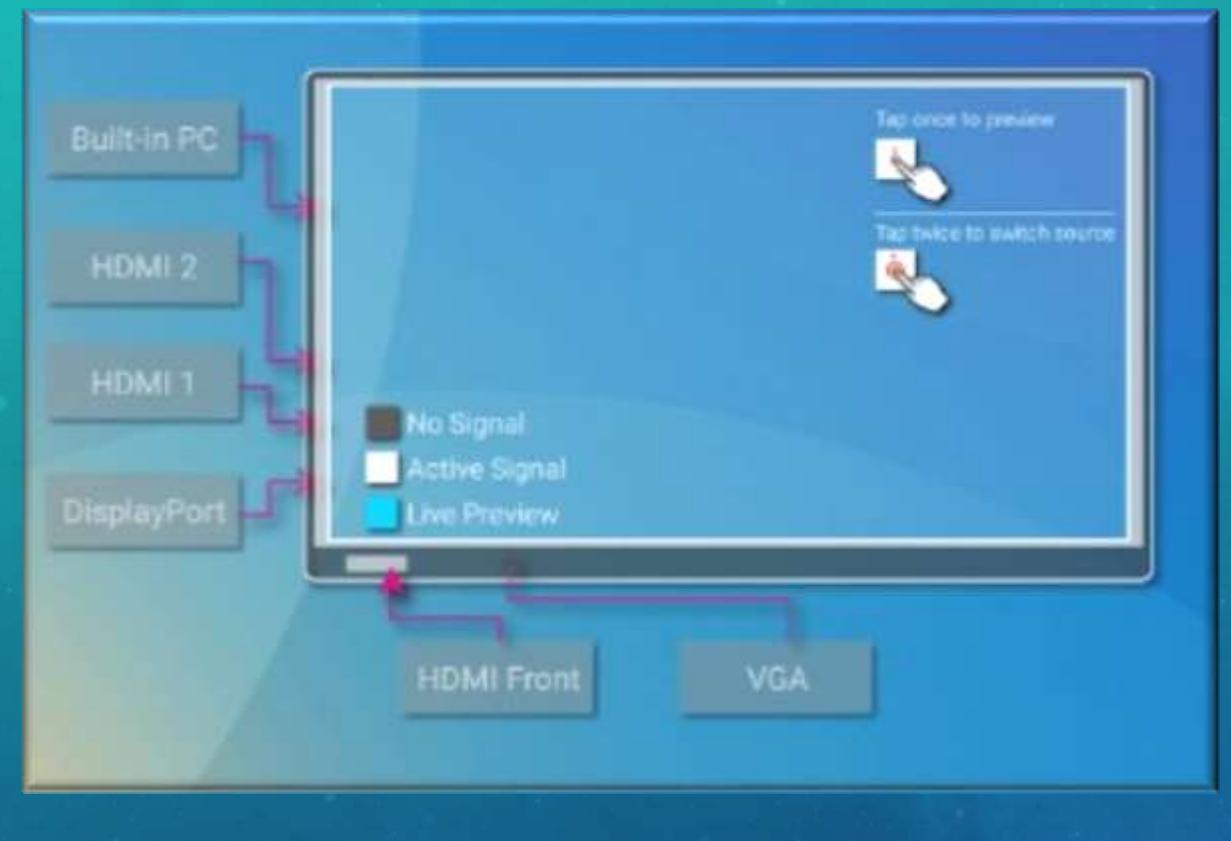

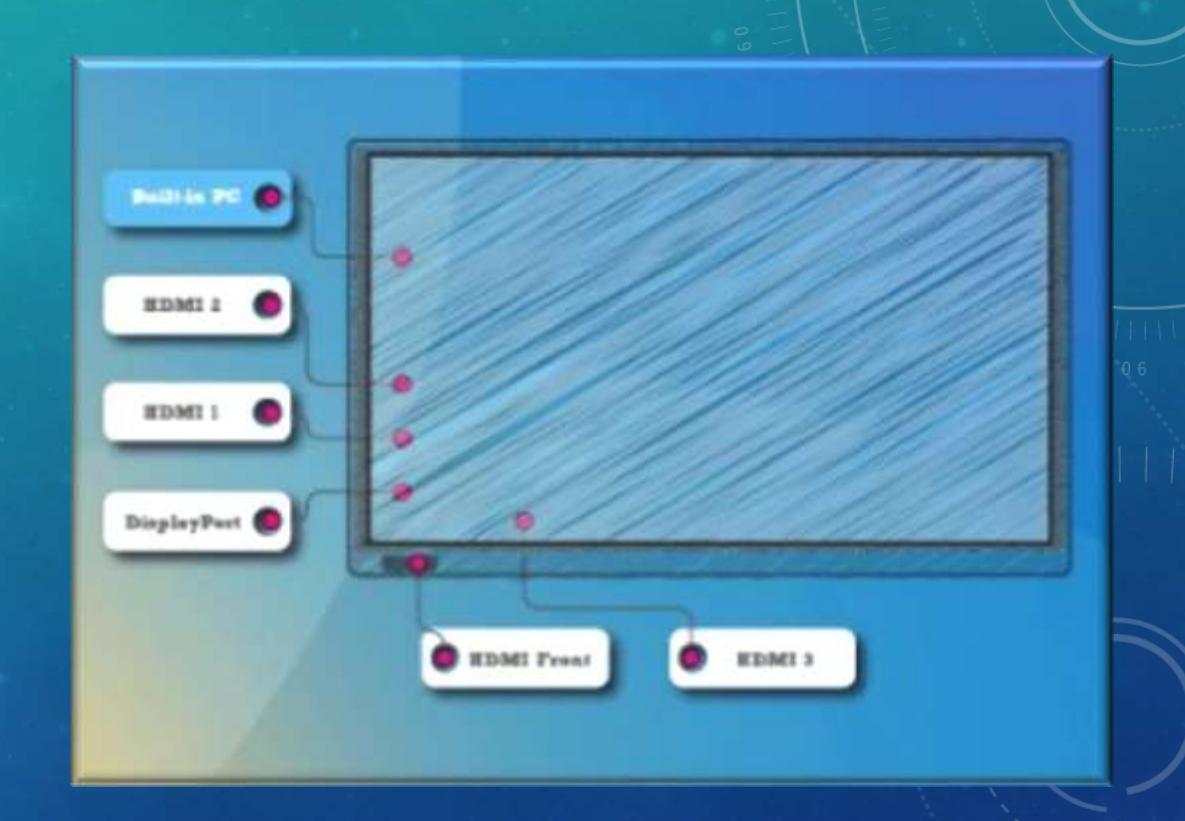

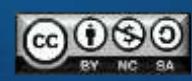

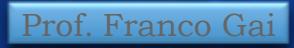

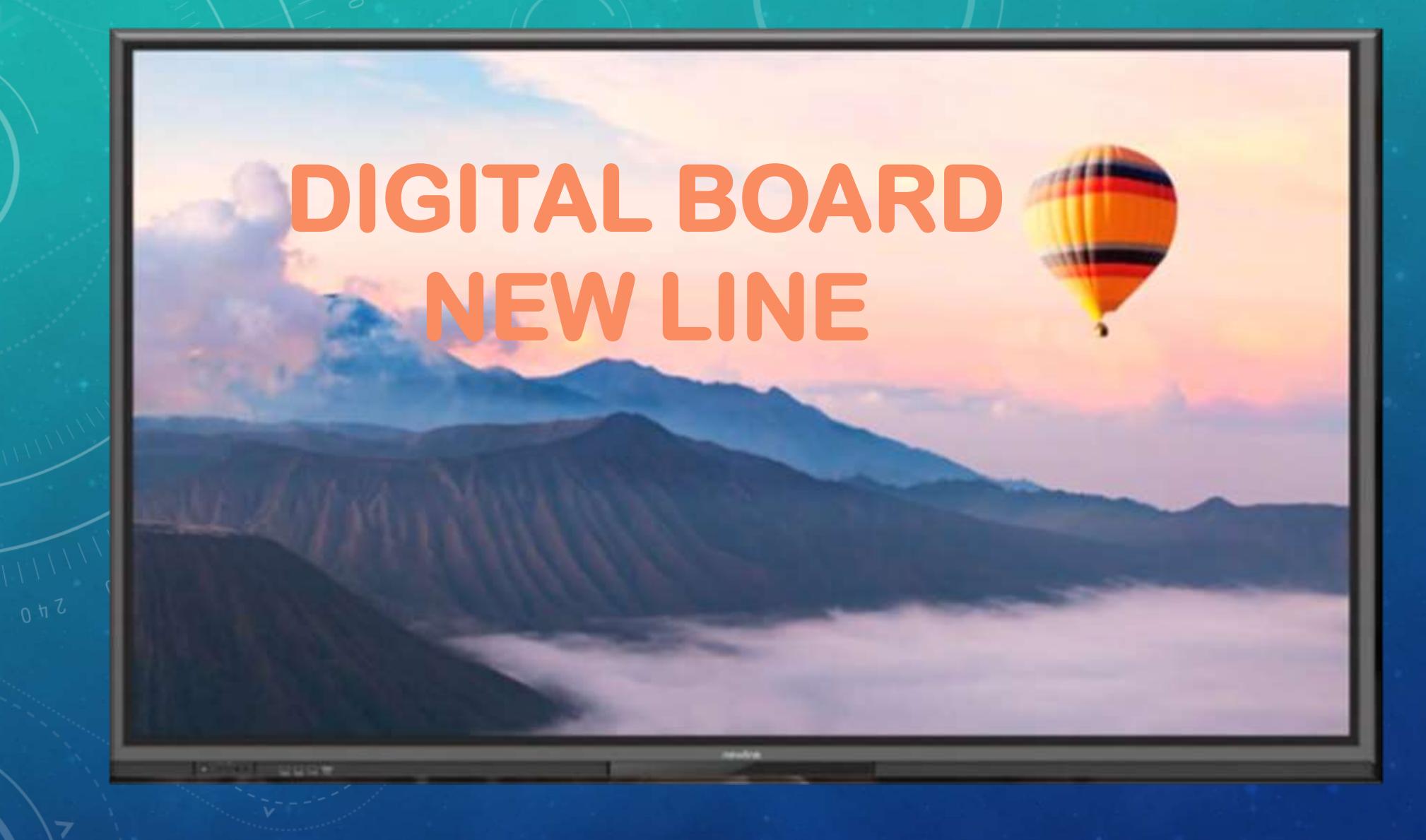

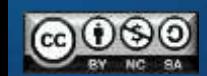